## Exalate for Zendesk: how to display a remote issue link in a custom field

Last Modified on 04/08/2024 5:18 am EDT

This article shows how to synchronize the remote issue link to a custom field on destination instance.

## Destination side

1. Add a URL custom field. Let's name it remotelssueUrl .

**Note**: For more information about custom fields, please read the Atlassian documentation on Adding a custom field

## 2. Add the code below into the Incoming sync.

// remotelssueUrl is provided in the incoming sync script

issue.customFields."Remote issue URL".value = remotelssueUrl

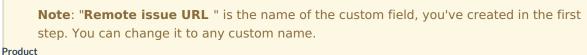

Product

About Us 🖒 Release History 🖒

## ON CHOSSARY PAGE API Reference

Secting tion side

Pricing and Licensing 🖸

Resources Subscribe for a weekly Exalate hack Academy Blog YouTube Channel Ebooks Still need help? Join our Community Visit our Service Desk Find a Partner